GUNNAR **T2 scribe** 

# **User Manual**

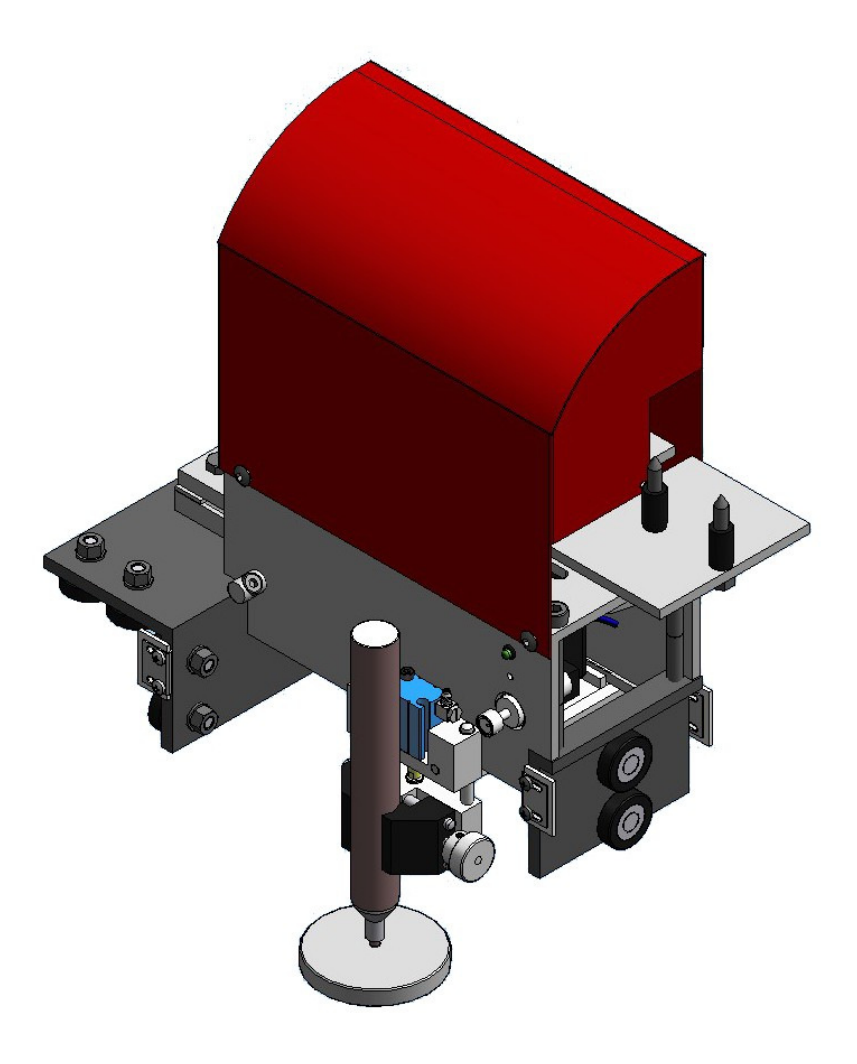

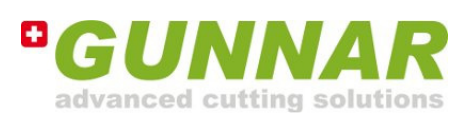

**By Weissenberger AG** 

#### **GUNNAR** International

Weissenberger AG Staatsstrasse 119 CH-9445 Rebstein Tel: +41 (071) 775 82 20 Fax: +41 (071) 775 82 29 V1.2 Internet: www.gunnar-int.com

GUNNAR is a registered trademark of Weissenberger AG, Switzerland

# 1 Contents

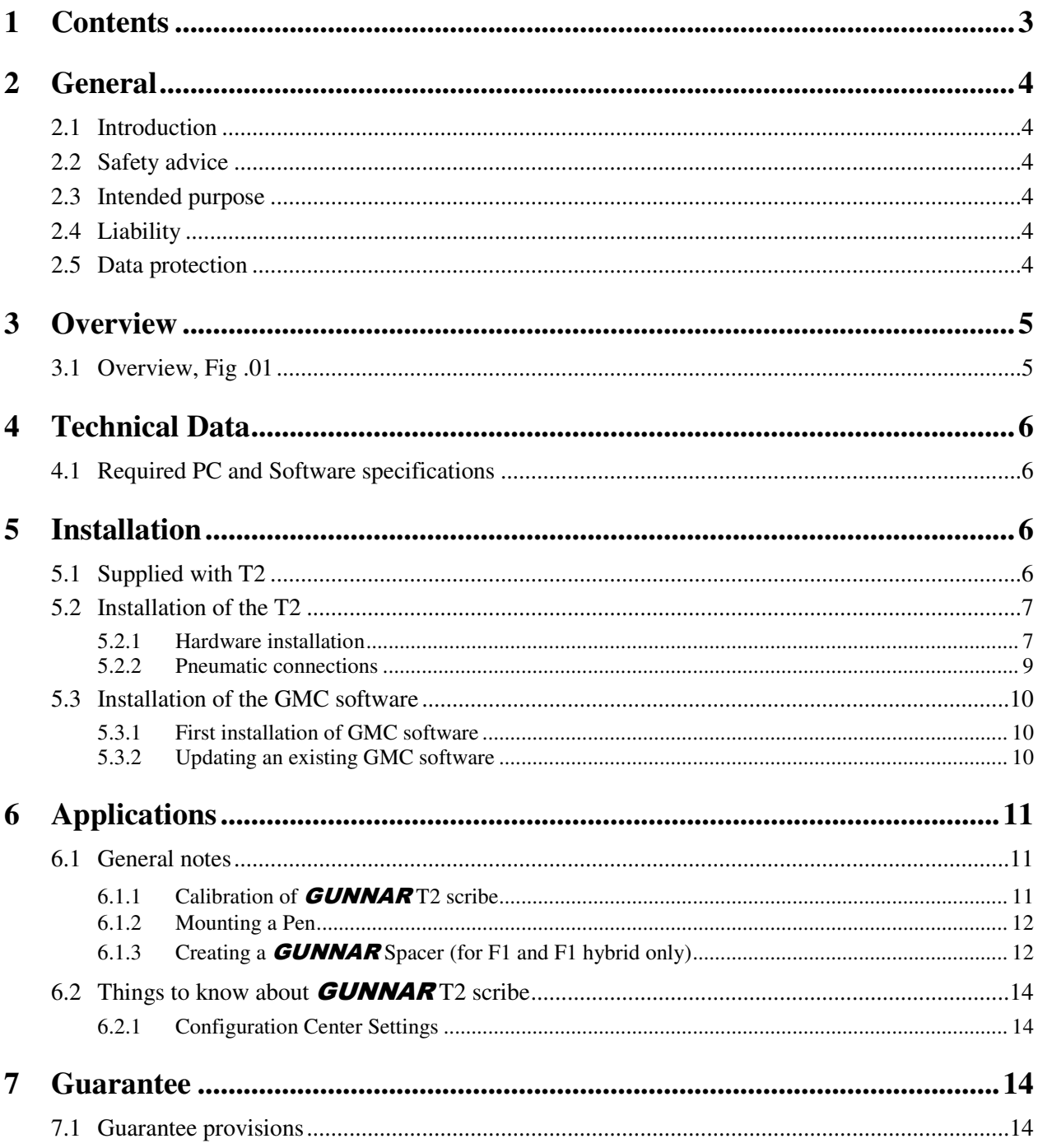

# **2 General**

# **2.1 Introduction**

The information contained in this Document corresponds to the latest developments at the time of publication. Printing errors and mistakes cannot be excluded.

We reserve the right to make design modifications or to deviate from the designs shown.

# **2.2 Safety advice**

Please read the following safety advice before installing, operating, servicing or repairing the machine, options or tools.

- The installation, servicing and repair of the T2 has to be carried out solely by a **GUNNAR** trained service engineer.
- Care should be taken to observe the installation instruction for the T2 and in particular the ambient conditions.
- The T2 has to be operated by trained personnel only. Your **GUNNAR** distributor will provide training.
- Any unauthorized modification of the T2 will automatically render the product guarantee and the safety quarantee invalid.
- The mechanical assembly of the T2 must be removed when moving the machine longer distances.

## **2.3 Intended purpose**

The **GUNNAR** T2 scribe precision Pen Tool has been designed to be installed on **GUNNAR** machines (F1, F1 hybrid, 601, 3001 & 4001) only. The T2 is only for writing and drawing on cardboards.

# **2.4 Liability**

Weissenberger AG will not assume any product liability in the event of incorrect handling or use of the Software, the T2 or its components. Weissenberger AG is not responsible for any loss of data. We recommend that you save your data in a backup file on a regular basis.

# **2.5 Data protection**

Weissenberger AG is owner and holder of all the rights. Neither the machine data nor any of the Software may be made available to third parties.

# **3 Overview**

# **3.1 Overview, Fig .01**

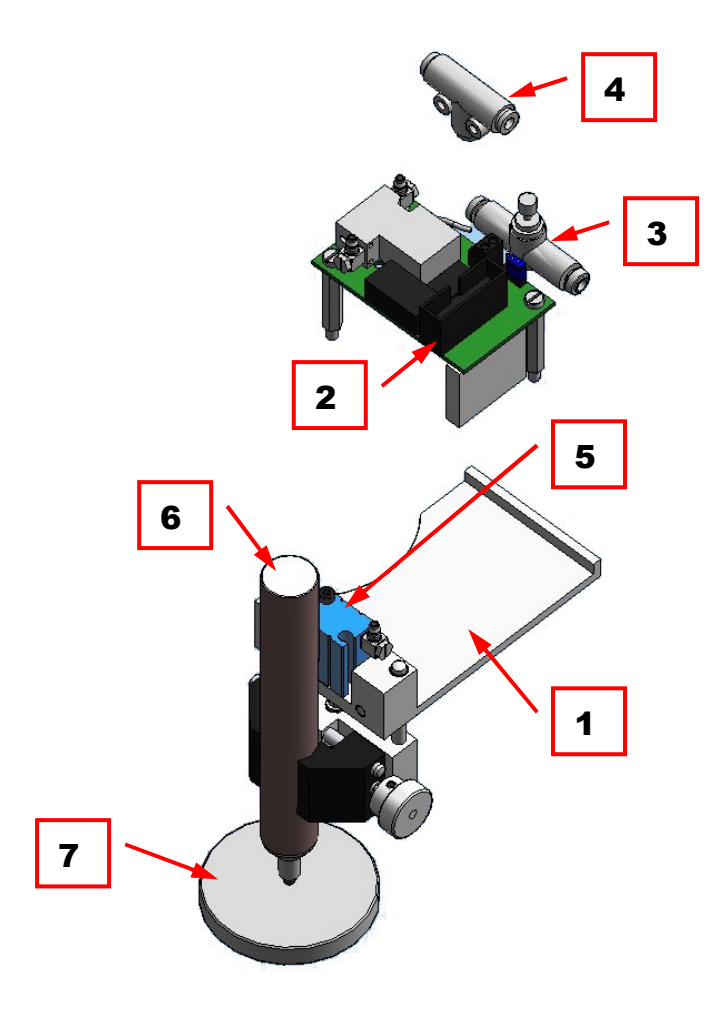

Fig. 01 Overview T2

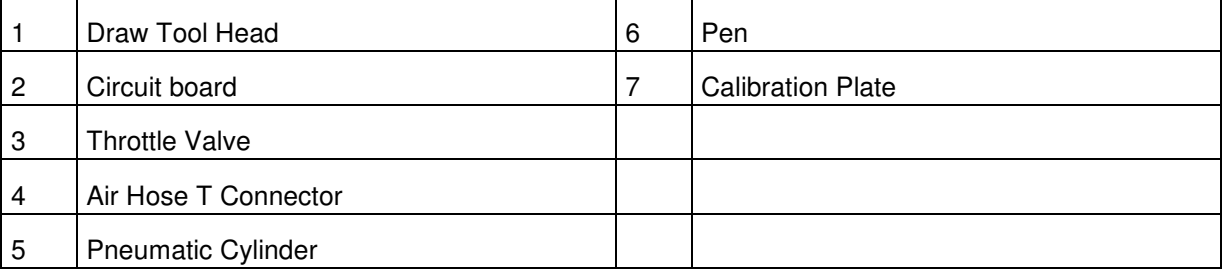

# **4 Technical Data**

## **4.1 Required PC and Software specifications**

To be able to run the T2, GMC V1.2 or higher is required.

The PC which drives the machine needs at least the following specifications:

- Windows XP SP3; Windows Vista or Win7
- Pentium processor 2.5 GHz
- RAM: Min. 2GB for Windows XP / min. 4GB for Vista / Win7

# **5 Installation**

# **5.1 Supplied with T2**

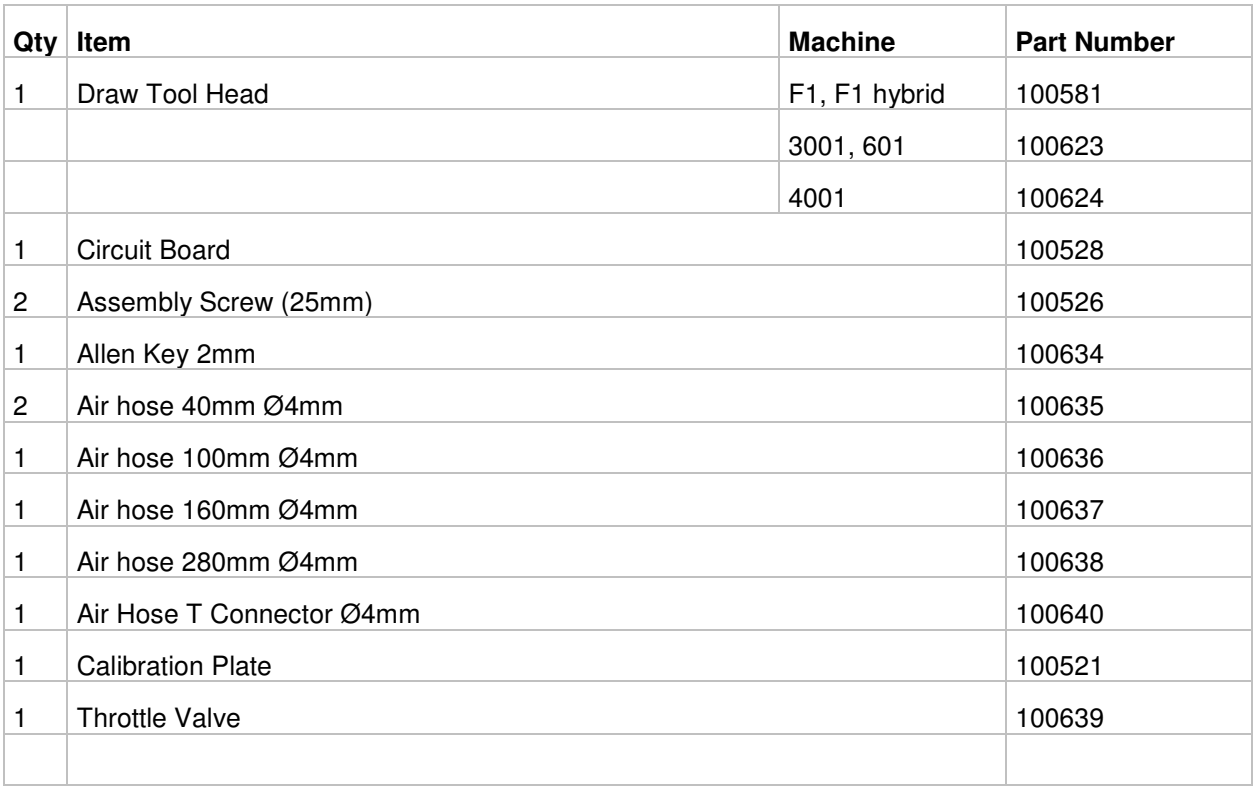

## **5.2 Installation of the T2**

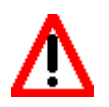

**All installing work must be conducted with the machine switched off and the main plug (electricity AND pneumatic) pulled out. Otherwise you may injure yourself or damage the T2 and the machine.** 

#### **5.2.1 Hardware installation**

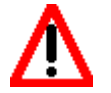

**Warning: An incorrect wiring can destroy the controller or cause damages at the T2. Such damage is not covered by the guarantee.** 

#### Please note: the following pictures can vary from your machine set up!

- 1. Remove the Z-Head cover of the machine.
- 2. Unplug ribbon cable.

Remove the two diagonal screws on the connector board as shown.

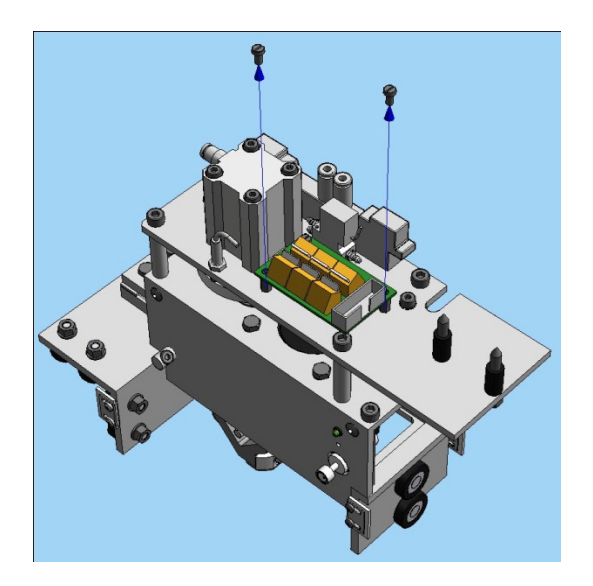

3. Fix the two spacer screws (25mm) into the holes of the existing electrical board.

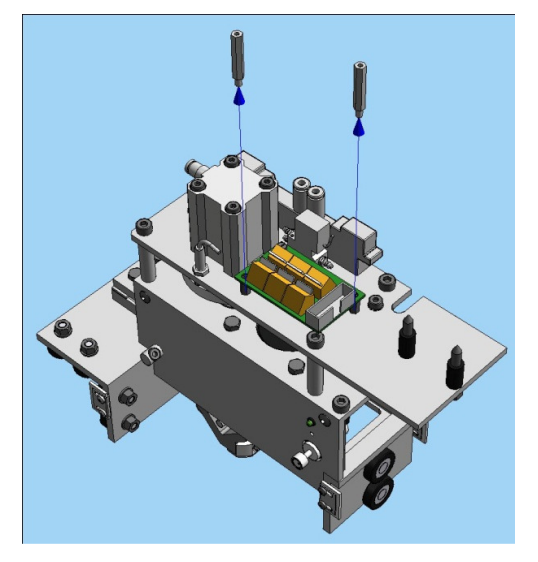

4. Place T2 electronic board on top of existing board by simply plugging it into the 16 pin socket.

**Attention** Please make sure, that no cable underneath the electronic board gets jammed, and they are all clear of the solder points. This could lead to a short circuit, and result in a damaged controller.

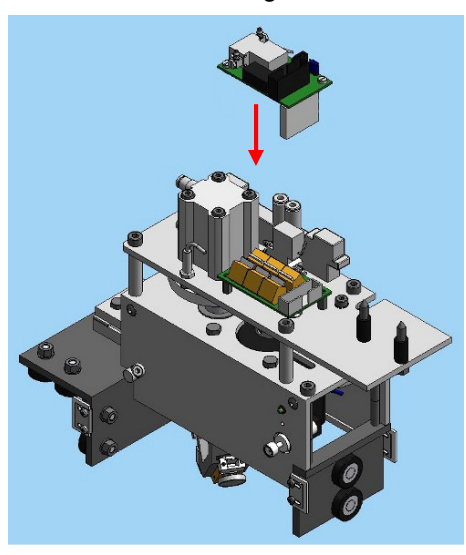

- 5. Tighten the T2 electronic board onto the spacer screws with the original screws.
- 6. Setting the jumper on the electronic board according to your machine. For F1 and F1 hybrid, the jumper on the top right corner of the electronic board must be set to the **right** hand side "501".

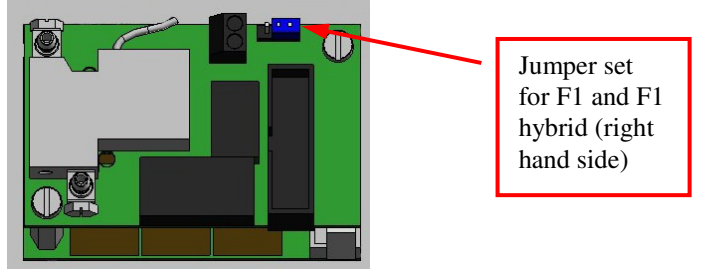

For 601, 3001 and 4001, the jumper must be set to the **left** side.

7. Mount the T2 from underneath the Z-Head of your machine.

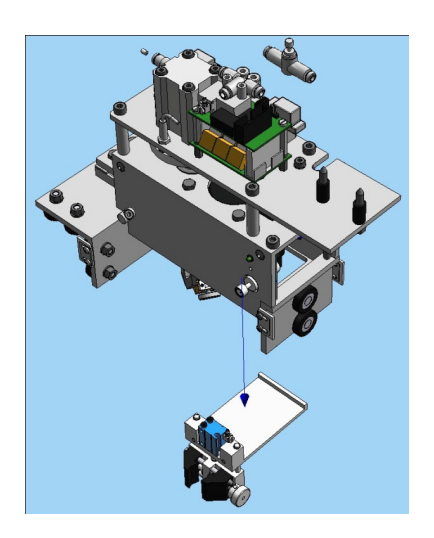

8. Use the supplied Allen key (2mm) to tighten the T2 to the base of the Z-Head. The shown distance varies for each machine. Please use the following measurements:

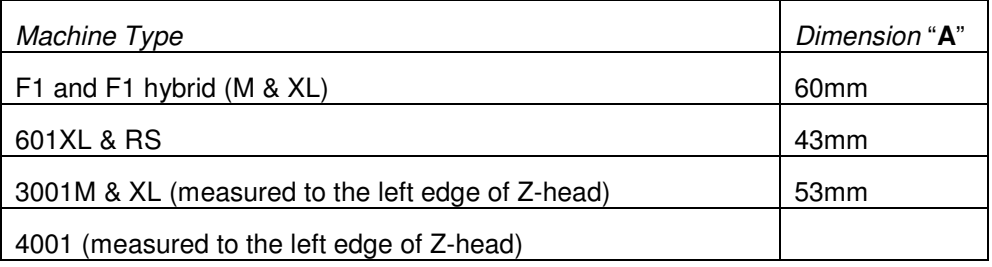

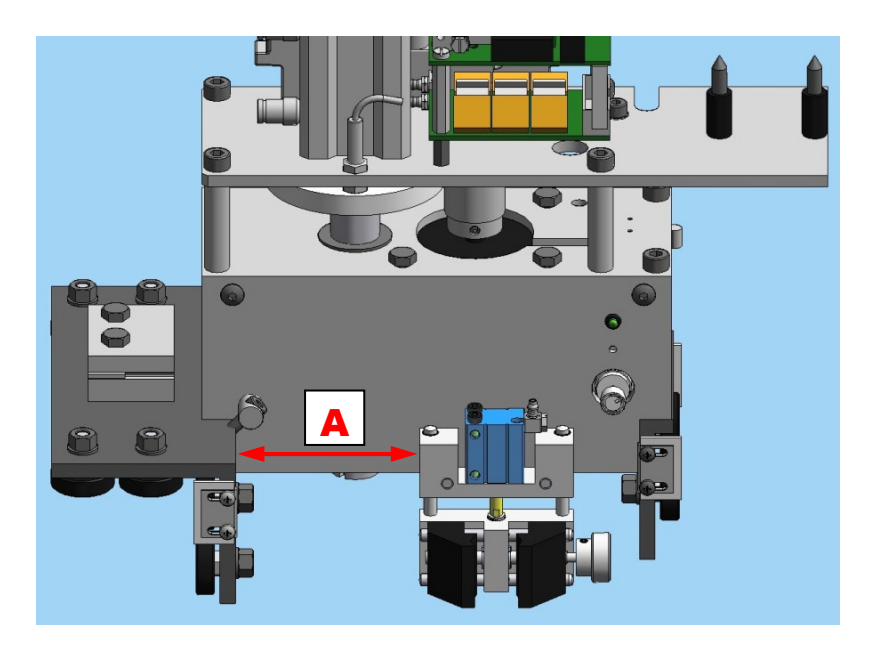

#### **5.2.2 Pneumatic connections**

Please connect the pneumatic air hoses  $(Ø 4mm)$  as shown below. Please refer to the numbers.

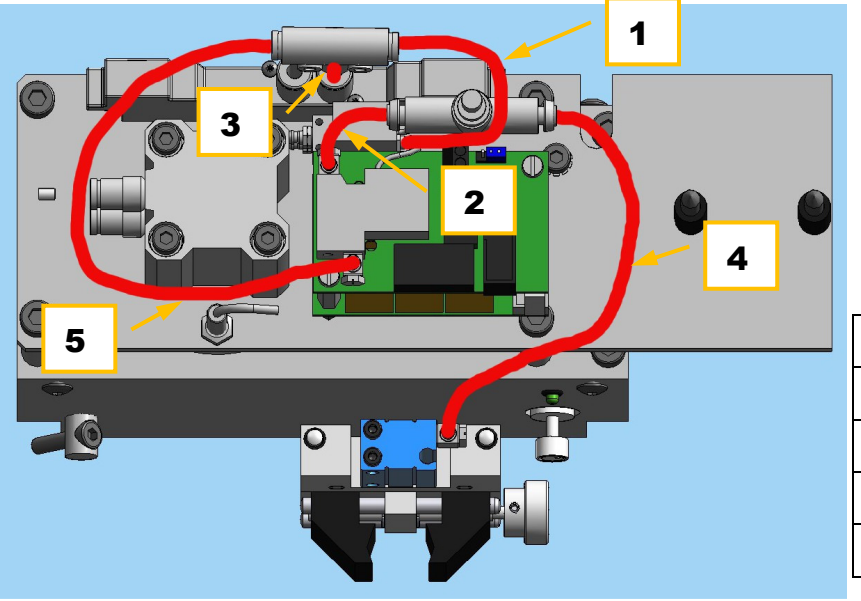

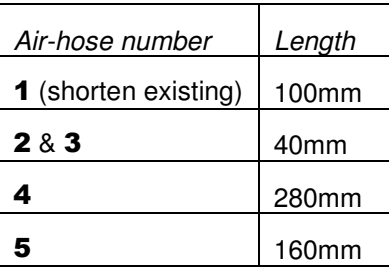

#### General pneumatic schematic

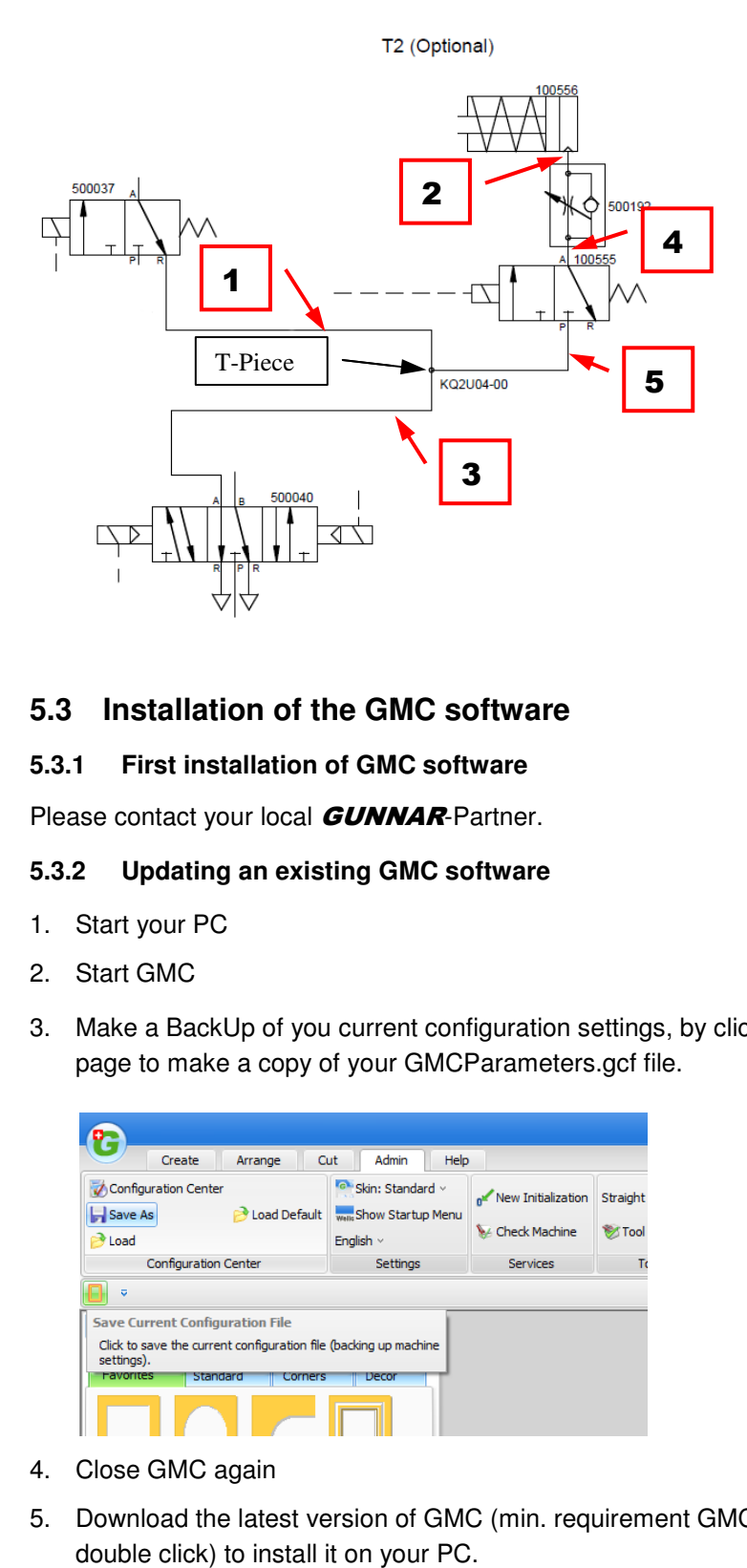

# **5.3 Installation of the GMC GMC software**

#### **5.3.1 First installation of GMC software**

Please contact your local **GUNNAR**-Partner.

#### **5.3.2 Updating an existing GMC software**

- 1. Start your PC
- 2. Start GMC
- 3. Make a BackUp of you current configuration settings, by clicking onto **The Save Ast** in the "Admin" ribbon page to make a copy of your GMCParameters.gcf file.

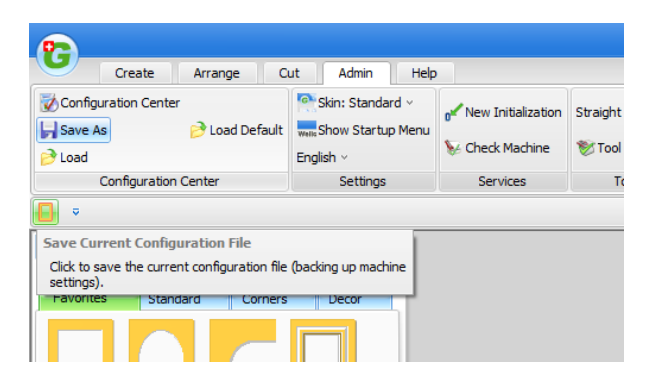

- 4. Close GMC again
- 5. Download the latest version of GMC (min. requirement GMC-V1.2), and execute the program (e.g.: double click) to install it on your PC.
- 6. Follow the instructions in the setup program.
- 7. Restart GMC software

#### Testing the **GUNNAR** T2 scribe

To test you T2 use the following steps.

Open the ribbon page "Admin" and start the "GMC – Check Machine" by clicking onto **W** Check Machine Now use the button for the T2 on the bottom right corner, to manually move the T2 up and down.

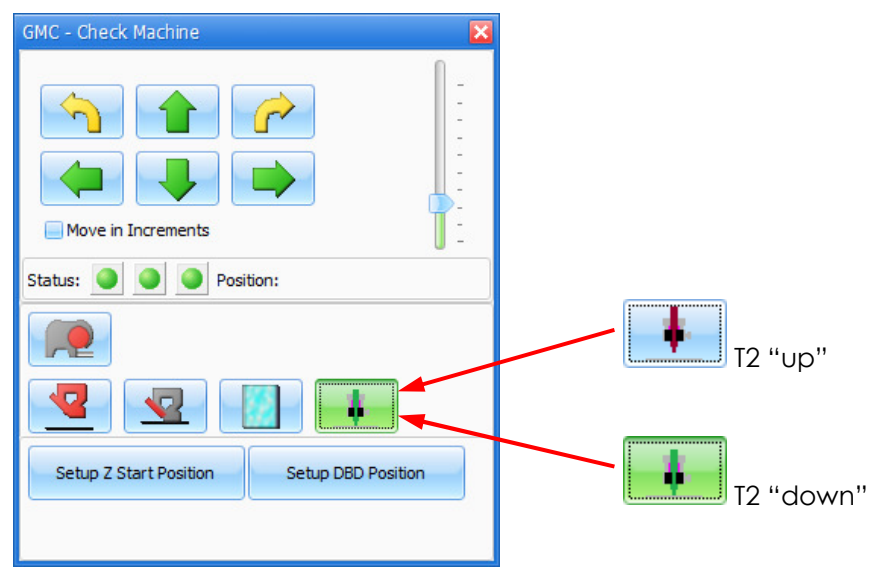

# **6 Applications**

#### **6.1 General notes**

#### **6.1.1 Calibration of** GUNNAR **T2 scribe**

Please open the Assistant under the ribbon page "Help" by clicking onto the **O** Assistants v button, and select the Configuration Assistant.

The Assistant will open up on the right hand side. Please select the appropriate section in the drop down list, to calibrate the opening, borders, as well as the overcuts. Follow the instruction in the assistant.

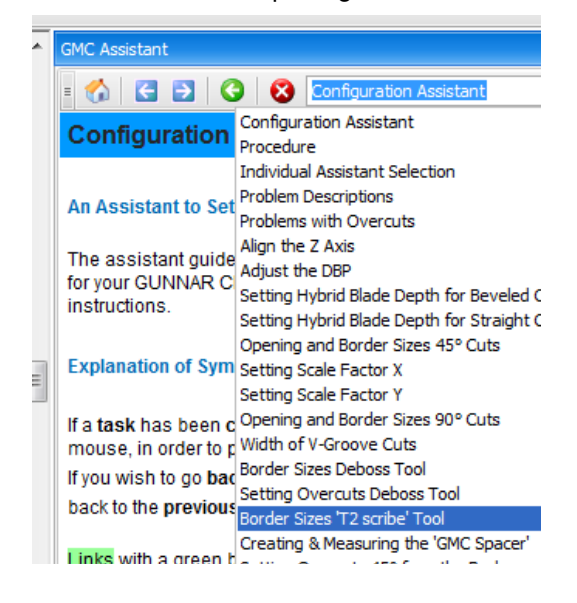

#### **6.1.2 Mounting a Pen**

Insert your pen (min  $\emptyset$  8mm to max of  $\emptyset$  16mm) as shown below.

Place the mat board, which needs to be decorated onto the machine table. Place the supplied calibration plate onto the mat, and position the pen as shown in the picture below. Special care has to be taken, to avoid moving (up or down) the clamping mechanism while clamping the pen.

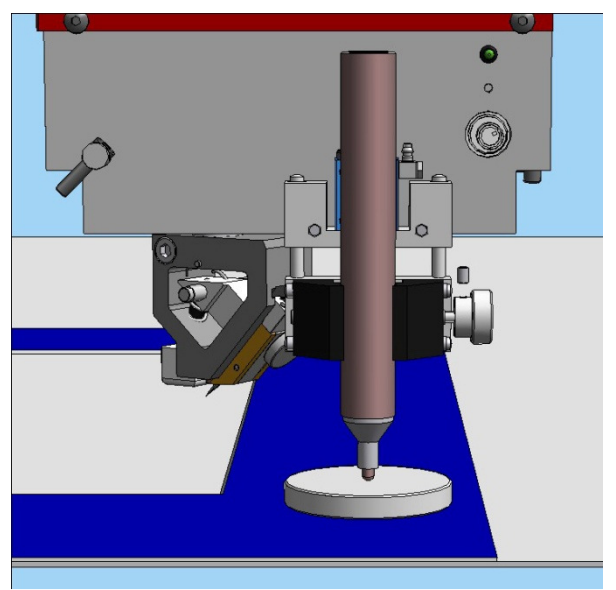

## **6.1.3 Creating a** GUNNAR **Spacer (for F1 and F1 hybrid only)**

Please open the Assistant under the ribbon page "Help" by clicking onto the **O** Assistants v button, and select the Configuration Assistant.

The Assistant will open up on the right hand side. Please select the appropriate section in the drop down list, to calibrate the opening, borders, as well as the overcuts. Follow the instruction in the assistant.

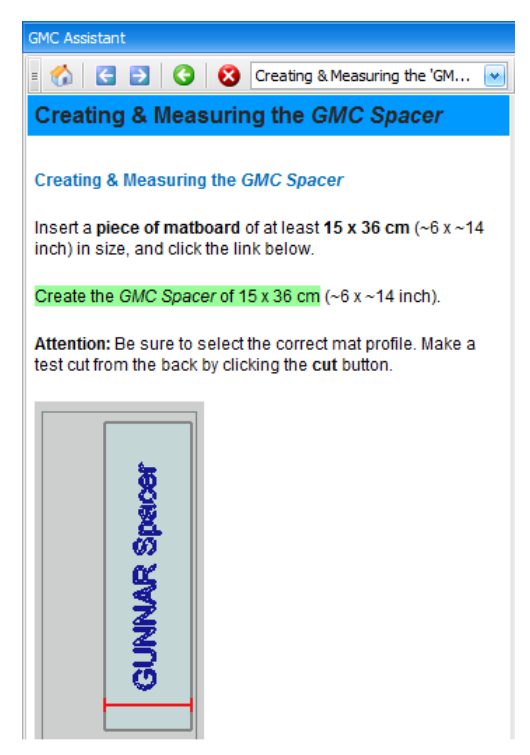

This **GUNNAR** Spacer is required, if the T2 gets closer than 85mm to the left (X-) border. It is important, that this one gets calibrated with the assistant, to make sure, that the drawings are in line with the openings.

Please use as shown in the picture below.

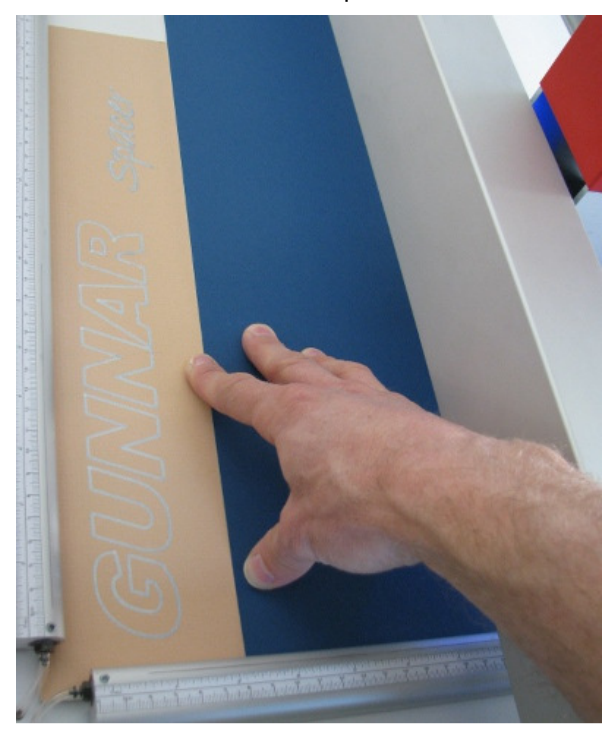

# **6.2 Things to know about** GUNNAR **T2 scribe**

Some special information about how to get the most use of the T2.

**Please note**: Each pen might differ in the way it draws onto a specific mat board, therefore this settings may vary.

#### **6.2.1 Configuration Center Settings**

Open up the **Configuration Center** and advance to the section "Tool Head List", and open the appropriate Pen Tool.

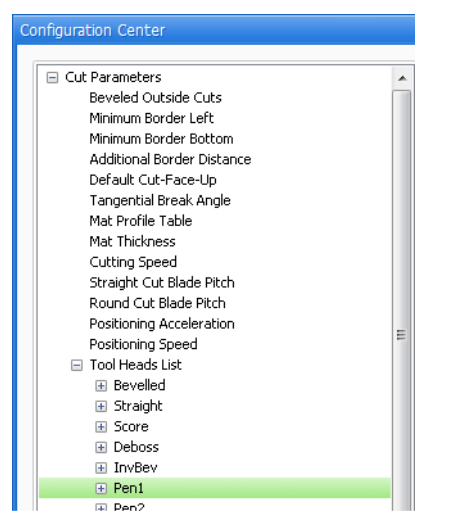

**Please make sure the following settings are correct:**

- Uncheck "Use Mat Profile Setting"
- Uncheck "Use Mat Profile Speed Setting"
- Uncheck "Auto Tool Change"

#### **These setting can be altered to get the most out of the used pen:**

- Cutting Speed: Setting the draw speed of the pen
- Air Flow restrictor: Needs to be set, to avoid hitting the mat board to hard with the pen.

# **7 Guarantee**

## **7.1 Guarantee provisions**

The guarantee on the T2 scribe Pen Tool runs for one year as of the date of delivery. The guarantee covers defects due to material faults or production errors.

Damage due to negligent and incorrect handling is not covered by the guarantee.

Normal wear is similarly excluded from the guarantee (assessment by us). Kindly observe our general terms and conditions in this respect.